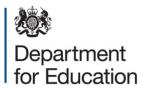

# School census 2016

# **COLLECT** guide for maintained schools

January 2016

# Contents

| COLLECT and secure access                          | 3  |
|----------------------------------------------------|----|
| Source                                             | 5  |
| Loading a return                                   | 6  |
| Viewing the return details                         | 8  |
| Editing data within the return                     | 9  |
| Errors                                             | 10 |
| Total return errors                                | 10 |
| Return level errors                                | 10 |
| To view all errors and queries on the return       | 11 |
| Correcting errors                                  | 11 |
| Providing clarification/ supplementary information | 12 |
| Submitting the return                              | 14 |
| Reports                                            | 15 |
| Exporting a return                                 | 17 |
| Screen functionality                               | 19 |
| Screen navigation                                  | 19 |
| Navigation controls                                | 19 |
| Mode buttons                                       | 20 |
| Help                                               | 21 |

# **COLLECT and secure access**

Access to COLLECT is through the department's secure access system (SA)

| bepartment for Education                                                                                                    |                                                                                     |                                     |   |
|----------------------------------------------------------------------------------------------------|-------------------------------------------------------------------------------------|-------------------------------------|---|
| Secure access                                                                                                    |                                                                                     |                                     |   |
| Forgotten username or password?                                                                                                    |                                                                                     |                                     |   |
| Username                                                                                                    | Password                                                                            | I agree to the terms of use Sign in |   |
| Welcome to Secure<br>The Secure Access Portal allows registe<br>Education's systems. Access to systems<br>therefore some systems may not be visil | ered users access to the Department for<br>s are granted on an individual basis and |                                     | > |
| Announcements                                                                                                    |                                                                                     |                                     |   |
| 18/12/2015<br>We apologise for the issues you are e<br>Exchange)                                                                                  | experiencing (EFA Information                                                       |                                     |   |
| Due to the high level of demand on the system,<br>audited accounts and auditor's management let                                                   |                                                                                     |                                     |   |
| You should now be able to upload successfully published guidance (see page 17).                                                                   | using the naming conventions set out in the                                         |                                     |   |
| Should you continue to experience issues, please<br>management letter by email;, no later than 31 E                                               |                                                                                     |                                     |   |
| Please note, the trust will still need to complete                                                                                                | a short online cover form, using the guide                                          | •                                   |   |

Full secure access guides are published on the Secure Access website.

| 147-1                                                              |                                                                                                    |                          |                                        |
|--------------------------------------------------------------------|----------------------------------------------------------------------------------------------------|--------------------------|----------------------------------------|
| vveicon                                                            | ne to Secure access                                                                                                    |                          | ed help?<br>t the Secure access help p |
|                                                                    | ed users access to the Department for Educ<br>ns are granted on an individual basis and th<br>the visible.                                                                                                    |                          |                                        |
| Your applicat                                                      | ons                                                                                                    |                          |                                        |
| COLLECT                                                            |                                                                                                    |                          |                                        |
| COLLECT                                                            |                                                                                                    |                          |                                        |
| $\sim$                                                             | for Learning, Education, Children, and Teachers.                                                                                                    |                          |                                        |
| Collections On-Line<br>If you cannot see a<br>not have the correct | for Learning, Education, Children, and Teachers.<br>n application (system) that you believe you should it<br>t permissions within the application you are access<br>twice Desk by completing our online service reques- | sing, please contact the |                                        |

Once successfully registered, click on to 'home' and then click on 'COLLECT' to enter COLLECT as below.

To proceed into COLLECT please click on the 'continue' button as below.

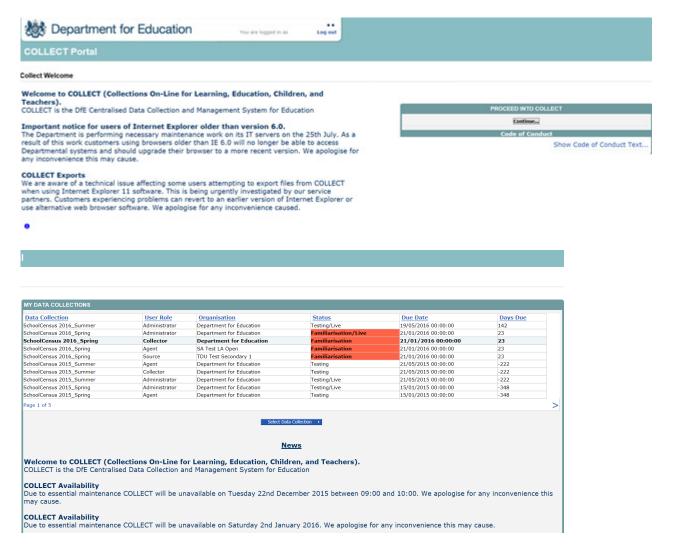

Select the collection by clicking on the collection name to highlight it (if there is only one it will be automatically highlighted) and then click on the 'select data collection' button to open it.

# Source

The source (school) main screen will now be displayed.

| MY DATA RETURN                                                             |                                                             |                           |  |  |
|----------------------------------------------------------------------------|-------------------------------------------------------------|---------------------------|--|--|
| The status of your data return : No_Data                                   |                                                             |                           |  |  |
| Errors : 0                                                                 | Queries : 0                                                 | OK Errors : 0             |  |  |
| What can I do with My Data Return?                                         |                                                             |                           |  |  |
| Upload Return from file                                                    | Press this button to Import a file into your data return    |                           |  |  |
| Add Return on screen                                                       | Press this button to Add a new return using a web form      |                           |  |  |
| Open Return                                                                | Press this button to Open your data return                  |                           |  |  |
| Submit Return                                                              | Press this button to Submit your completed data return      |                           |  |  |
| Export to file                                                             | file Press this button to Export your data return to a file |                           |  |  |
| Launch Reports                                                             | Press this button to Report on your data return             |                           |  |  |
| Delete Return                                                              | Press this button to Delete your data return                |                           |  |  |
| What is happening to My Data Return?                                       |                                                             |                           |  |  |
| Data Return Submission                                                     | Data Return Approval                                        | Data Return Authorisation |  |  |
| Date Submitted                                                             | Date Approved                                               | Date Authorised           |  |  |
| I need some help<br>For help while in the data collection pages, please us | ie the link at the top of the pages.                        |                           |  |  |
|                                                                            |                                                             |                           |  |  |

# Loading a return

1) Click on upload return from file

| he status of your     | data return : No_Data           |                                       |                         |                           |
|-----------------------|---------------------------------|---------------------------------------|-------------------------|---------------------------|
|                       | Errors : 0                      |                                       | Queries : 0             | OK Errors : 0             |
| hat can I do with     | My Data Return?                 |                                       |                         |                           |
| Upload                | i Return from file              | Press this button to Import a fil     | e into your data return |                           |
| Add I                 | Return on screen                | Press this button to Add a new        | return using a web form |                           |
|                       | Open Return                     | Press this button to Open your        | data return             |                           |
| S                     | ubmit Retarn                    | Press this button to Submit you       | r completed data return |                           |
| 1                     | xport to file                   | Press this button to Export your      | r data return to a file |                           |
| La                    | unch Reports                    | Press this button to Report on y      | your data return        |                           |
| 0                     | elete Return                    | Press this button to Delete your      | r data return           |                           |
| hat is happening      | to My Data Return?              |                                       |                         |                           |
|                       | Data Return Submission          |                                       | Data Return Approval    | Data Return Authorisation |
| D                     | ate Submitted                   |                                       | Date Approved           | Date Authorised           |
|                       |                                 |                                       |                         |                           |
| need some help        |                                 |                                       |                         |                           |
| r helo while in the d | ata collection nanes, niease u  | se the link at the top of the pages.  |                         |                           |
|                       | are concernent haltest hisase e | the one mint of one top of the payes. |                         |                           |

2) Use the browse button to locate the xml file. Highlight the file name and click on 'open' to select the return.

| UPLOAD FILE SELECTION       |                                                                                         |        |
|-----------------------------|-----------------------------------------------------------------------------------------|--------|
| This both uploads and valid | lates your data and may take several minutes. Please allow sufficient time to complete. | Browse |
|                             |                                                                                         |        |

3) Click on the upload button to load the return.

| UPLOAD FILE SELECTION         |                                                                                       |        |
|-------------------------------|---------------------------------------------------------------------------------------|--------|
| This both uploads and validat | tes your data and may take several minutes. Please allow sufficient time to complete. |        |
|                               |                                                                                       |        |
|                               | $\frown$                                                                              | Browse |
|                               | Lipload +                                                                             |        |
|                               |                                                                                       |        |

A progress message may be displayed while the upload is taking place.

| Uploading School1.xml |                                                 |  |
|-----------------------|-------------------------------------------------|--|
| FILE UPLOAD PROGRESS  |                                                 |  |
|                       | Data return upload in progress, please wait     |  |
|                       | Loading raw return data, 243 elements processed |  |

Once the return has been loaded, the following message will be displayed on screen.

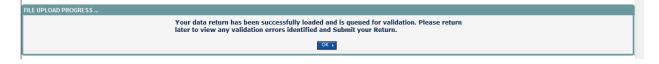

This indicates that the return has successfully loaded and is now placed in the validation queue to be validated.

4) Press the 'OK' button to return to the source main page.

During periods of heavy demand, there may be a delay before the return is validated. Whilst the return has a status of "waiting\_for\_validation" then the return cannot be viewed or edited.

5) Once the return has been validated, you need to view the data and look at any errors or queries that have occurred

Once the return has been validated, the return status section on the source main page will display "loaded and validated". The total number of errors and queries found in the return will also be displayed.

| status of your data return : Loade | ed_and_Validated                                         |                           |
|------------------------------------|----------------------------------------------------------|---------------------------|
|                                    |                                                          |                           |
| Errors :                           | 4 Queries : 6                                            | OK Errors :               |
| t can I do with My Data Return?    |                                                          |                           |
|                                    |                                                          |                           |
| Upload Return from file            | Press this button to Import a file into your data return |                           |
| Add Return on screen               | Press this button to Add a new return using a web form   |                           |
| Open Return                        | Press this button to Open your data return               |                           |
| Submit Return                      | Press this button to Submit your completed data return   |                           |
| Export to file                     | Press this button to Export your data return to a file   |                           |
| Launch Reports                     | Press this button to Report on your data return          |                           |
| Delete Return                      | Press this button to Delete your data return             |                           |
| is happening to My Data Return?    |                                                          |                           |
| Data Return Submit                 | ssion Data Return Approval                               | Data Return Authorisation |
| Date Submitted                     | Date Approved                                            | Date Authorised           |

## Viewing the return details

1) To view your data return click on 'open return'.

| Queries : 6                                                                                                    | OK Errors : 0             |
|----------------------------------------------------------------------------------------------------|---------------------------|
| ress this button to Add a new return using a web form<br>ress this button to Open your data return<br>ress this button to Submit your completed data return<br>ress this button to Export your data return to a file |                           |
| ress this button to Add a new return using a web form<br>ress this button to Open your data return<br>ress this button to Submit your completed data return<br>ress this button to Export your data return to a file |                           |
| ress this button to Open your data return<br>ress this button to Submit your completed data return<br>ress this button to Export your data return to a file                                                          |                           |
| ress this button to Submit your completed data return<br>ress this button to Export your data return to a file                                                                                                    |                           |
| ress this button to Export your data return to a file                                                                                                    |                           |
|                                                                                                    |                           |
| rear this hutton to Report on your data return                                                                                                    |                           |
| ress this button to Report on your data return                                                                                                    |                           |
| ress this button to Delete your data return                                                                                                    |                           |
|                                                                                                    |                           |
| Data Return Approval                                                                                                    | Data Return Authorisation |
| Date Approved                                                                                                    | Date Authorised           |
|                                                                                                    |                           |
|                                                                                                    | Data Return Approval      |

#### Your return will then be displayed

| DLLECT Portal                                                                                  |                             |                     |                     |           |          |                 |           |                |
|------------------------------------------------------------------------------------------------|-----------------------------|---------------------|---------------------|-----------|----------|-----------------|-----------|----------------|
| \$ Spring                                                                                      |                             |                     | All Errors          | All Notes | A        | dd View         | Edit      | Delete Stat    |
| 16 Spring [7]                                                                                  | SC16 Spring - TDU Test Seco | ndary 1             |                     |           |          |                 |           |                |
| evels<br>ichool [40]<br>-> Special School                                                      | Â                           |                     | Return Level Errors |           | Err<br>E | COTS<br>Q<br>16 | OK Errors | Return Level N |
| <ul> <li>&gt; Address</li> <li>&gt; Admission Appeals</li> <li>&gt; Characteristics</li> </ul> | Data item                   |                     | Value               |           | Err      | rors<br>Q       | OK Errors | History        |
| -> Infant Admission Appeals                                                                    | School Census Spring 2016   |                     |                     |           |          |                 |           |                |
| -> Miscellaneous                                                                               | Collection                  | SC                  |                     |           | 0        | 0               | 0         |                |
| -> Reconciliation                                                                              | Term                        | SPR                 |                     |           | 0        | 0               | 0         |                |
| -Classes [5]                                                                                   | Year                        | 2016                |                     |           | 0        | 0               | 0         | <u> </u>       |
| Provisions                                                                                     | Reference Date              | 2016-01-21          |                     |           | 3        | 4               | 0         |                |
| Childcare                                                                                      | Source Level                | s                   |                     |           | 0        | 0               | 0         |                |
| Pupils On Roll [43]                                                                            | LA                          | 520                 |                     |           | 1        | 0               | 0         |                |
| -> Identifiers                                                                                 | Estab                       | 4001                |                     |           | 0        | 0               | 0         |                |
| -> SEN                                                                                         | Software Code               | MadeltUp            |                     |           | 0        | 0               | 0         |                |
| -> Status                                                                                      | Release                     | 1.0                 |                     |           | 0        | 0               | 0         |                |
| > Termly Attendance                                                                            | Xversion                    | 1                   |                     |           | 0        | 0               | 0         |                |
| SEN Needs [5]                                                                                  | Serial No                   | 1                   |                     |           | 0        | 0               | 0         |                |
| Termly Exclusions [2]                                                                          | Datetime                    | 2015-06-23 09:56:58 |                     |           | 0        | 0               | 0         |                |
| Addresses [2]                                                                                  | School                      |                     |                     |           |          |                 |           | View All       |

You can view the return details by clicking on the various 'View All' links at the bottom of the screen.

| School                                  | View All |
|-----------------------------------------|----------|
| Pupils on Roll Pupils No Longer on Roll | View All |
| Pupils No Longer on Roll                | View All |
|                                         |          |

When you click on the 'view all' for pupils on roll this takes you into the pupil section. This displays the 'records list', with all pupils visible. You can use the filter bar to identify a particular pupil. Or click on the headers to sort alphabetically.

|  | <u>UPN</u> | Surname For | rename | DOB | Pupil Enrolment Status | Pupil<br>Errors | Address | Sessions | Summer<br>Sessions | Annual<br>Sessions | Exclusions | Post<br>16 | FSM |  |
|--|------------|-------------|--------|-----|------------------------|-----------------|---------|----------|--------------------|--------------------|------------|------------|-----|--|
|  |            |             |        |     |                        |                 |         |          |                    |                    |            |            |     |  |

# Editing data within the return

The default view when a screen is displayed is 'view' mode. We have enabled editing at school level for all school census returns.

Please consult with your local authority regarding editing of your return to agree local responsibilities and/or processes for amending data directly in COLLECT.

| 1) To edit the details click on the 'edit | button. |
|-------------------------------------------|---------|
|-------------------------------------------|---------|

| 6 Spring                                        |                             |                      |    |           |           |                |
|-------------------------------------------------|-----------------------------|----------------------|----|-----------|-----------|----------------|
|                                                 |                             | All Errors All Notes | A  | dd View   | Edit      | Delete Stat    |
|                                                 |                             |                      |    |           |           |                |
| C16 Spring [7]                                  | SC16 Spring - TDU Test Seco | ondary 1             |    |           |           |                |
| Levels                                          |                             |                      |    | rors      | OK Errors | Return Level N |
| School [40]                                     |                             | Return Level Errors  | E  | Q         |           |                |
| > Special School                                |                             |                      | 1  | <u>16</u> | 0         | <b></b>        |
| > Address                                       |                             |                      | En | rors      |           |                |
| > Admission Appeals                             | Data Item                   | Value                | E  | Q         | OK Errors | History        |
| > Characteristics<br>> Infant Admission Appeals | School Census Spring 2016   |                      |    | -         |           | -              |
| -> Miscellaneous                                | Collection                  | SC                   | 0  | 0         | 0         |                |
| -> Reconciliation                               | Term                        | SPR                  | 0  | 0         | 0         | 1              |
| -Classes [5]                                    | Year                        | 2016                 | 0  | 0         | 0         |                |
| Provisions                                      | Reference Date              | 2016-01-21           | 3  | 4         | 0         |                |
| Childcare                                       | Source Level                | s                    | 0  | 0         | 0         | <u> </u>       |
| Pupils On Roll [43]                             | LA                          | 520                  | 1  | 0         | 0         | +              |
| > Characteristics                               | Estab                       | 4001                 | 0  | 0         | 0         |                |
| -> Identifiers                                  | Software Code               | MadeltUp             | 0  | 0         | 0         |                |
| > SEN                                           | Release                     | 1.0                  | 0  | 0         | 0         |                |
| > Status                                        | Xversion                    | 4                    | 0  | 0         | 0         |                |
| > Termly Attendance<br>SEN Needs [5]            |                             |                      | -  | -         |           |                |
| Termly Exclusions [2]                           | Serial No                   |                      | 0  | 0         | 0         | <b></b>        |
| -Addresses [2]                                  | Datetime                    | 2015-06-23 09:56:58  | 0  | 0         | 0         |                |
|                                                 | School                      |                      |    |           |           | View All       |

This enables data fields to be manually edited within COLLECT.

Please note: any changes made within COLLECT should always reflect the schools MIS.

Please see separate guide on editing school census data for full instructions on how to change data.

### **Errors**

When a return has been uploaded a number of validation checks are run against the data in that return and will trigger errors or queries.

All errors and queries are highlighted in red against the relevant data item.

There are two levels of errors, 'return level' and 'data item level'

### **Total return errors**

The breakdown of errors for a school return is shown in the return status section of the school's main screen.

| irce Page SchoolCensus                                   |                                                          |                           |
|----------------------------------------------------------|----------------------------------------------------------|---------------------------|
| DATA RETURN                                              |                                                          |                           |
| e status of your data return : Loaded_and_<br>Errors : 4 | Queries : 6                                              | OK Errors : 0             |
| errors : C                                               | Queries I (2                                             | ok ender 1 0              |
| hat can I do with My Data Return?                        |                                                          |                           |
| Upland Return from file                                  | Press this button to Import a file into your data return |                           |
| Add Return on screen                                     | Press this button to Add a new return using a web form   |                           |
| Open Return                                              | Press this button to Open your data return               |                           |
| Submit Rature                                            | Press this button to Submit your completed data return   |                           |
| Export to file                                           | Press this button to Export your data return to a file   |                           |
| Launch Reports                                           | Press this button to Report on your data return          |                           |
| Delete Return                                            | Press this button to Delete your data return             |                           |
| hat is happening to My Data Return?                      |                                                          |                           |
|                                                          |                                                          |                           |
| Data Return Submission                                   | Data Return Approval                                     | Data Return Authorisation |
| Date Submitted                                           | Date Approved                                            | Date Authorised           |
|                                                          |                                                          |                           |
| eed some help                                            |                                                          |                           |

### **Return level errors**

Return level errors relate to a validation rule that applies to the return as a whole rather than an individual data item within the return.

|          |                     | Err       | ors | OK Errors | Return Level Notes |  |
|----------|---------------------|-----------|-----|-----------|--------------------|--|
|          | Return Level Errors | E Q ON EN |     | UN EITOIS | Return Lever notes |  |
|          |                     | 0         | 6   | 0         | 2                  |  |
|          |                     |           |     |           |                    |  |
| Data Ham | Mahua               | Err       | ors | OW Server | Notes History      |  |

### To view all errors and queries on the return

1) Click on 'all errors' at the top of the screen.

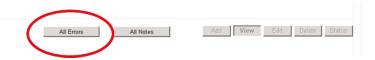

2) You will then be shown a list of all errors and queries relating to your return. Click on the details button to see which data items the validation is checking, these will show to the right of the screen. If you click on one of the underlined fields you will be directed to the corresponding data item in the return.

|             | ECT P           | t - SchoolCensus 2016_Spring                                                                                                    |          |             |              |                       |                          |
|-------------|-----------------|----------------------------------------------------------------------------------------------------|----------|-------------|--------------|-----------------------|--------------------------|
| DU Tes      | t Seconda       | ary 1 Error report on 29/                                                                                                    | 12/20    | 15 at 11:12 | Count 83     | 3                     | Return<br>Details        |
| Rule No.    | Return<br>Level | Error Message                                                                                                    | Priority | DK'd        | Notes        | Field<br>SENProvision | Value<br>K - SEN Support |
|             |                 | Invalid Code Value                                                                                                    | Errors   | Details     | X            | SENType               | null                     |
| 741         |                 | Based on Ministry of Defence criteria, Service Children (i.e. parents designated as<br>personnel category 1 or 2) are not eligible for Free School Meals. | Errors   | Details     | ×            | -                     |                          |
| 510         |                 |                                                                                                    | Errors   | Details     | ×            |                       |                          |
| 876         |                 | School lunch taken only required from pupils in reception, year 1 or year 2 or from pupils<br>aged 4 to 6 in year X.                                      | Errors   | Details     | ×            | ]                     |                          |
|             |                 | TopUpFunding is mandatory                                                                                                    | Errors   | Details     | ×            |                       |                          |
|             |                 | Invalid Code Value                                                                                                    | Errors   | Details     | X            | 1                     |                          |
| 170         |                 | A valid SEN type must be provided for pupils with a SEN provision = K, S or E                                                                             | Errors   | Details     | X            | 1                     |                          |
| 860         |                 | Enrolment Status is missing or invalid                                                                                                    | Errors   | Details     | X            | 1                     |                          |
| 170         |                 | A valid SEN type must be provided for pupils with a SEN provision = K, S or E                                                                             | Errors   | Details     | X            | 1                     |                          |
| 570         |                 | Unique Learner Number must be provided for pupils aged 14 and over on Census Day                                                                          | Errors   | Details     | 8            | 1                     |                          |
| Page 1 of 9 | )               |                                                                                                    |          |             | <br>23456789 | 1                     |                          |

### **Correcting errors**

Identify which of the fields contains the incorrect value and return to the screen that contains it by clicking on the field value in the details section.

Either:

- 1) Correct in your MIS and re-load the school census file to COLLECT, overwriting the incorrect one.
- 2) If your local authority agrees change the mode of the form to 'edit' and then click on the data item that needs to be changed and update it – ensuring the you reflect this change in the MIS.

# **Providing clarification/ supplementary information**

In some instances you will be requested to provide explanatory information . This will be made available on our web page <u>School Census 2016</u>)

If a notepad entry is not returned the EDD helpdesk will have to contact your local authority for further information.

1) To add a return level note double click on the pen icon in the return level notes section.

|                             | All                                                                                                    | Errors All Notes                                                                                                    | Α                                                                                                    | sdd View                                                                                                    | Edit                                                                                                    | Delete Sta                                                                                                    |
|-----------------------------|----------------------------------------------------------------------------------------------------|----------------------------------------------------------------------------------------------------|----------------------------------------------------------------------------------------------------|----------------------------------------------------------------------------------------------------|----------------------------------------------------------------------------------------------------|----------------------------------------------------------------------------------------------------|
| SC16 Spring - TDU Test Seco | ondary 1                                                                                                    |                                                                                                    |                                                                                                    |                                                                                                    |                                                                                                    |                                                                                                    |
|                             |                                                                                                    |                                                                                                    |                                                                                                    |                                                                                                    |                                                                                                    | Return Level N                                                                                                    |
|                             | Return                                                                                                    | n Level Errors                                                                                                    | E                                                                                                    |                                                                                                    |                                                                                                    |                                                                                                    |
|                             |                                                                                                    |                                                                                                    | <u>1</u>                                                                                                    | <u>16</u>                                                                                                    | 0                                                                                                    | Ĩ                                                                                                    |
|                             |                                                                                                    |                                                                                                    | E                                                                                                    | 2020                                                                                                    |                                                                                                    |                                                                                                    |
| Data Item                   |                                                                                                    | Value                                                                                                    | E                                                                                                    |                                                                                                    | OK Errors                                                                                                    | History                                                                                                    |
| School Census Spring 2016   |                                                                                                    |                                                                                                    |                                                                                                    |                                                                                                    |                                                                                                    |                                                                                                    |
| Collection                  | sc                                                                                                    |                                                                                                    | 0                                                                                                    | 0                                                                                                    | 0                                                                                                    | 1                                                                                                    |
| Term                        | SPR                                                                                                    | -                                                                                                    | 0                                                                                                    | 0                                                                                                    | 0                                                                                                    | <u> </u>                                                                                                    |
|                             |                                                                                                    |                                                                                                    |                                                                                                    |                                                                                                    |                                                                                                    |                                                                                                    |
|                             |                                                                                                    |                                                                                                    |                                                                                                    |                                                                                                    |                                                                                                    |                                                                                                    |
|                             | 2010-01-21                                                                                                    |                                                                                                    | -                                                                                                    |                                                                                                    |                                                                                                    |                                                                                                    |
|                             | 5                                                                                                    |                                                                                                    | U                                                                                                    |                                                                                                    |                                                                                                    | I                                                                                                    |
|                             |                                                                                                    |                                                                                                    | 1                                                                                                    |                                                                                                    | -                                                                                                    |                                                                                                    |
|                             |                                                                                                    |                                                                                                    |                                                                                                    |                                                                                                    |                                                                                                    |                                                                                                    |
| Software Code               | MadeltUp                                                                                                    |                                                                                                    | 0                                                                                                    | 0                                                                                                    | 0                                                                                                    |                                                                                                    |
| Release                     | 1.0                                                                                                    |                                                                                                    | 0                                                                                                    | 0                                                                                                    | 0                                                                                                    |                                                                                                    |
| Xversion                    | 1                                                                                                    |                                                                                                    | 0                                                                                                    | 0                                                                                                    | 0                                                                                                    |                                                                                                    |
| Serial No                   | 1                                                                                                    |                                                                                                    | 0                                                                                                    | 0                                                                                                    | 0                                                                                                    |                                                                                                    |
| Datetime                    | 2015-06-23 09:56:58                                                                                                    |                                                                                                    | 0                                                                                                    | 0                                                                                                    | 0                                                                                                    |                                                                                                    |
| School                      |                                                                                                    |                                                                                                    |                                                                                                    |                                                                                                    | <u>v</u>                                                                                                    | /iew All                                                                                                    |
| Pupils on Roll              |                                                                                                    |                                                                                                    |                                                                                                    |                                                                                                    |                                                                                                    | /iew All                                                                                                    |
| Pupils No Longer on Roll    |                                                                                                    |                                                                                                    |                                                                                                    |                                                                                                    | <u>v</u>                                                                                                    | /iew All                                                                                                    |
|                             | Data Item           School Census Spring 2016           Collection           Term           Year           Reference Date           Source Level           LA           Estab           Software Code           Release           Xversion           Serial No           Dateltime           Pupils on Roll           Pupils on Roll | SC16 Spring - TDU Test Secondary 1           Return           Data Item           School Census Spring 2016           Collection           SC           Term           SPR           Year           2016           Reference Date           2016-11-21           Source Level           S           IA           520           Estab           4001           Software Code           Madeilt/up           Release           10           Xversion           1           DateItime           2015-06-23 08:56.58           Phylis on Roll           Phylis on Roll | SC16 Spring - TDU Test Secondary 1       Return Level Errors       Data Item     Value       School Census Spring 2016       Collection     SC       Term     SPR       Year     2016       Reference Date     2016-01-21       Source Level     S       IA     520       Estab     4001       Software Code     Madeil/Up       Relense     10       Xversion     1       DateItime     2015-06-23 00:56:58       Stylis on Roll     Home And Home | SC16 Spring - TDU Test Secondary 1         Effective           Return Level Errors         Effective           Data Item         Value         Effective           School Census Spring 2016         O           Collection         SC         O           Term         SPR         O           Year         2016         O           Reference Date         2016/1/21         O           Source Level         S         O           Stab         4001         O           Software Code         Madelityp         O           Reference Date         10         O           Software Code         Madelityp         O           Software Code         Madelityp         O           Stable         10         O           Version         1         O           Stable         10         O           Stable         10         O           Stable         10         O           DateItime         2015-06-23 00-56:58         O           Stable         10         D           DateItime         2015-06-23 00-56:58         O           Frights on Roll         Frights on Roll         Frights on | SC16 Spring - TDU Test Secondary 1         Errors         Errors           Image: Control of the secondary 1         Image: Control of the secondary 1         Image: Control of the secondary 1           Data Item         Value         Errors         Errors         Errors           Data Item         Value         Errors         Image: Control of the secondary 1         Image: Control of the secondary 1           Data Item         Value         Errors         Image: Control of the secondary 1         Image: Control of the secondary 1           School Census Spring 2016         Image: Control of the secondary 1         Image: Control of the secondary 1         Image: Control of the secondary 1           Year         2016         Secondary 1         Image: Control of the secondary 2         Image: Control of the secondary 2           Source Level         S         S         Image: Control of the secondary 2         Image: Control of the secondary 2         Image: Control of the secondary 2           Software Code         MadellUp         Image: Control of the secondary 2         Image: Control of the secondary 2         Image: Control of the secondary 2         Image: Control of the secondary 2           Software Code         MadellUp         Image: Control of the secondary 2         Image: Control of the secondary 2         Image: Control of the secondary 2           Software Code         MadellUp <td>SC16 Spring - TDU Test Secondary 1         Errors         OK Errors           Data Item         Value         Errors         OK Errors           Data Item         Value         Errors         OK Errors           School Census Spring 2016         0         0         0           Collection         SC         0         0         0           Term         SPR         0         0         0           Year         2016         0         0         0           Source Level         S         0         0         0           Source Level         S         0         0         0           Source Code         MadettUp         0         0         0           Release         10         0         0         0           Version         1         0         0         0           Staffa Code         MadettUp         0         0         0           Release         10         0         0         0         0           Staffa Code         MadettUp         0         0         0         0         0           Release         10         0         0         0         0</td> | SC16 Spring - TDU Test Secondary 1         Errors         OK Errors           Data Item         Value         Errors         OK Errors           Data Item         Value         Errors         OK Errors           School Census Spring 2016         0         0         0           Collection         SC         0         0         0           Term         SPR         0         0         0           Year         2016         0         0         0           Source Level         S         0         0         0           Source Level         S         0         0         0           Source Code         MadettUp         0         0         0           Release         10         0         0         0           Version         1         0         0         0           Staffa Code         MadettUp         0         0         0           Release         10         0         0         0         0           Staffa Code         MadettUp         0         0         0         0         0           Release         10         0         0         0         0 |

#### 2) Click add new note

| 0361    | None           | отдатвалот          | NULVE 15  | LARE AND THIS | Add New Note     Remove Note |
|---------|----------------|---------------------|-----------|---------------|------------------------------|
| Note De | etail          |                     |           |               |                              |
|         |                |                     |           | <u> </u>      |                              |
|         |                |                     |           |               |                              |
|         |                |                     |           |               |                              |
|         |                |                     |           | ~             |                              |
| Descara | ed enter delet | ed by resubmissions |           |               |                              |
| User    | Role           | Organisation        | Native ID | Date and Time |                              |
| Drocorp | red Note Deta  |                     |           |               | Remove Preserved Note        |
| PICSCIV | eu note Deta   |                     |           | ~             |                              |
|         |                |                     |           |               |                              |

3) Type your note and the error number in the box provided and click create.

| COLLECT Portal                           |               |  |
|------------------------------------------|---------------|--|
| Note Page                                |               |  |
| Create New Note                          |               |  |
| Type note and error number in here       | ~             |  |
|                                          |               |  |
|                                          | Create Cincel |  |
| © Crown copyright   Disclaimer   Privacy |               |  |

Please ensure there is a note for all queries/errors remaining on your return.

You can enter one note to cover numerous queries.

Eg  $- 3 \times 2020Q$  - confirmed correct,  $1 \times 1780Q$  - confirmed correct,  $2 \times 2502Q$  - Pupils are dually registered and did not attend this establishment in autumn term.

# Submitting the return

The school is responsible for 'submitting' the return once the data has been checked and any explanatory notes have been added.

To 'submit' your return:

1) Go to the 'source main screen' and click on 'submit return'.

| A RETURN                                                                                                    |                                                        |               |                           |
|----------------------------------------------------------------------------------------------------|--------------------------------------------------------|---------------|---------------------------|
| status of your data return : Loaded_an                                                                                                    | _Validated                                             |               |                           |
| Errors : 4                                                                                                    |                                                        | Queries : 6   | OK Errors :               |
| can I do with My Data Return?                                                                                                    |                                                        |               |                           |
| Upload Raturn from file                                                                                                    | Press this button to Import a file into your data retu | 27D           |                           |
| Add Return on screen                                                                                                    | Press this button to Add a new return using a web f    |               |                           |
| Open Natural II.                                                                                                    | Press this button to Open your data return             |               |                           |
| Submit Return                                                                                                    | Press this button to Submit your completed data re     | turn          |                           |
| and the second second s | Press this button to Export your data return to a file |               |                           |
| Launch Reports                                                                                                    | Press this button to Report on your data return        |               |                           |
| Delete Return                                                                                                    | Press this button to Delete your data return           |               |                           |
| t is happening to My Data Return?                                                                                                    |                                                        |               |                           |
| Data Return Submission                                                                                                    | Data Re                                                | turn Approval | Data Return Authorisation |
| Date Submitted                                                                                                    | Date Approv                                            | bes           | Date Authorised           |

#### The screen will be updated

The status of the return will be set to 'submitted' and the 'date submitted' will be completed

The submit button will now be disabled for this return

| Enrors     Queries : 6     OK Errors : 0       I do with Hy Data Return?     I do with Hy Data Return?     I do with Hy Data Return?       Uplead Return from file.     Press this button to Import a file into your data return       Add Returns on screen.     Press this button to Add a new return using a web form       Open Return     Press this button to Open your data return | TA RETURN                          |                                                          |                           |
|----------------------------------------------------------------------------------------------------|------------------------------------|----------------------------------------------------------|---------------------------|
| I do with Hy Data Return? Upload Return from file. Press this button to Import a file into your data return Add Return on screen. Press this button to Add a new return using a web form Open Return. Press this button to Open your data return                                                                                                    | tatus of your data return : Submit |                                                          |                           |
| Uplead Return from file         Press this button to Import a file into your data return           Add Return on screen         Press this button to Add a new return using a web form           Open Return         Press this button to Open your data return                                                                                                    | Eriors                             | Queries : 6                                              | OK Errors : 0             |
| Add Renues on screen Press this button to Add a new return using a web form Open Return. Press this button to Open your data return                                                                                                    | can I do with My Data Return?      |                                                          |                           |
| Open Return Press this button to Open your data return                                                                                                    | Upload Return from file            | Press this button to Import a file into your data return |                           |
|                                                                                                    | Add Return on screen               | Press this button to Add a new return using a web form   |                           |
| Submit Return Press this button to Submit your completed data return                                                                                                    | Open Return                        | Press this button to Open your data return               |                           |
|                                                                                                    | Submit Return                      | Press this button to Submit your completed data return   |                           |
| Expert to file. Press this button to Expert your data return to a file                                                                                                    | Export to file                     | Press this button to Export your data return to a file   |                           |
| Laund Reports. Press this button to Report on your data return                                                                                                    | Launch Reports                     | Press this button to Report on your data return          |                           |
| Delete Return. Press this button to Delete your data return                                                                                                    | Delete Return                      | Press this button to Delete your data return             |                           |
|                                                                                                    | Data Return Submise                | ion Data Return Annroval                                 | Data Return Authorisation |
| Data Return Submission Data Return Annroval Data Return Anthorisati                                                                                                    | oute Hetern Submits.               |                                                          |                           |
| Data Return Submission Data Return Approval Data Return Authorisati                                                                                                    | Data Schmitted                     | Data Assessed                                            | Date Authorized           |

# Reports

1) A number of reports are available on COLLECT, return to the source page and click on the launch reports button.

| A RETURN                             |                                                          |                           |
|--------------------------------------|----------------------------------------------------------|---------------------------|
| atus of your data return : Submitted |                                                          |                           |
| Errors : 4                           | Queries : 6                                              | OK Errors : 0             |
| an I do with My Data Return?         |                                                          |                           |
| Upload Return from file              | Press this button to Import a file into your data return |                           |
| Add Return on screen                 | Press this button to Add a new return using a web form   |                           |
| Open Return                          | Press this button to Open your data return               |                           |
| Submit Rature                        | Press this button to Submit your completed data return   |                           |
| Even at the file                     | Press this button to Export your data return to a file   |                           |
| Launch Reports_                      | Press this button to Report on your data return          |                           |
| Distant Autorit                      | Press this button to Delete your data return             |                           |
| happening to My Data Return?         |                                                          |                           |
| Data Return Submission               | Data Return Approval                                     | Data Return Authorisation |
| Date Submitted                       | Date Approved                                            | Date Authorised           |
| some help                            |                                                          |                           |

A drop down menu will be display and a report can be selected from that drop down list

You should now run your reports and check that you agree with the listed figures. If you do not agree with the reported figures it could indicate that there is missing and/or incorrect data in your return. The local authority also has access to your reports and therefore you may consult them on any queries.

There will be individual user guides for the reports available on the education website.

2) Select the report you wish to run and click launch report.

Along the top of the report you will see a toolbar with various functions.

🔢 🔄 1 of 2 🕨 🔰 100% 💌 🛛 Find | Next Select a format 💌 Export 😰 🎒

These are explained as follows.

🛛 🚽 1 of 2 🕨 🔰

Allows you to navigate between pages of the report.

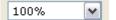

Zoom control for viewing the report at various zoom levels.

Find | Next

Allows you to enter text to find on the report.

| Select a format 🛛 💌                                                                | Export |
|------------------------------------------------------------------------------------|--------|
| Select a format<br>XML file with report data<br>CSV (comma delimited)<br>TIFF file |        |
| Acrobat (PDF) file<br>Web archive<br>Excel                                         |        |

Clicking the drop-down menu, results in the display of a list-box showing various formats in which you can export the report. Select one of the formats, click the export button and you will then be prompted to 'open' or 'save' the output file. Click on the 'save' button to save the report file.

¢

Refreshes the report output.

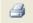

Produces a hard-copy output of the report – If this does not print please export to Excel and print from there.

### **Exporting a return**

A return can be exported in XML or CSV format

Exporting a return (current state)

On the source page

1) Click on export to file

| What can I do with My Data Return? |                                                          |
|------------------------------------|----------------------------------------------------------|
| Upload Return from file            | Press this button to Import a file into your data return |
| Add Return on screen               | Press this button to Add a new return using a web form   |
| Open Return                        | Press this button to Open your data return               |
| Submit Return                      | Press this button to Submit your completed data return   |
| Export to file                     | Press this button to Export your data return to a file   |
| Launch Reports                     | Press this button to Report on your data return          |
| Delete Return                      | Press this button to Delete your data return             |

2) Choose to export in either XML or CSV format, then click on the export button.

| Export the current data                                                                                        | for the selected Source     |  |
|----------------------------------------------------------------------------------------------------|-----------------------------|--|
| Please select the format that yo                                                                               | u wish to export this data: |  |
| Export as XML <ul> <li>Export as CSV</li> </ul>                                                                |                             |  |
| Please Select the Status that yo<br>Either:                                                                    | u wish to export this data: |  |
| All                                                                                                    |                             |  |
| Or one or more of the following                                                                                |                             |  |
| Loaded<br>Amended by source<br>Submitted<br>Amended by agent<br>Approved<br>Amended by collector<br>Authorised |                             |  |

3) A progress message will be displayed

| COLLECT Portal |                                                    |          |           |        |
|----------------|----------------------------------------------------|----------|-----------|--------|
| Exporting (Pro | cessed 0 of 1)                                     |          |           |        |
| EXPORT PROGR   | Export in progress, please wait                    | <b>N</b> |           |        |
|                | Checking status for TDU Test Secondary 1 (5204001) |          |           |        |
| Folder         | Organisation Name                                  |          | Native Id | Result |
| 0              |                                                    |          |           |        |

When completed the result of the export will be displayed and you will be offered the options of saving or opening the export file. We suggest saving prior to opening.

| Export Results Page         |                                           |           |                |
|-----------------------------|-------------------------------------------|-----------|----------------|
| Export Finished.            |                                           |           |                |
|                             |                                           |           |                |
| EXPORT RESULTS              |                                           |           |                |
| Results of export<br>Folder | Organization Namo                         | Native Id | Result         |
| /EstabNo=5204001            | Organisation Name<br>TDU Test Secondary 1 | 5204001   | Data Collected |

**Important note:** If the export process fails, with a message stating that internet explorer has blocked the download of a file, you might succeed if you try again. On the second attempt, hold down the Ctrl key down continuously from before you click on export until after you see the resulting files displayed in Windows Explorer. If this is still not successful, you will have to adjust the security settings on your internet browser.

#### Adjusting security settings

The security settings on your pc may prevent the 'file download' appearing If this is the case then go into the 'tools' menu option at the top of the screen.

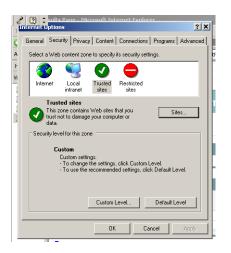

Select 'internet options' from the drop down menu.

Select 'security' from the option buttons

Selected 'trusted sites'

Select 'sites'

The select 'add' and type the following into the text box in turn:

https://collectdata.education.gov.uk/CollectPortalLive/MainPage.aspx

https://sa.education.gov.uk/idp/Authn/UserPassword

Then select ok and ok. Then try producing the export again and this time the Open/Save/Cancel dialogue box should appear.

# **Screen functionality**

Before viewing the return it is useful to understand some of the basic controls and screen operations.

### **Screen navigation**

**Don't use the browser buttons!** when in the data collection, unpredictable behaviour may be experienced if you use the back/forward buttons on your web browser's toolbar.

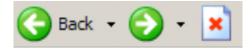

### **Navigation controls**

To navigate through the system links are provided on all pages either as '**Back'** or '**Drill'** '**Up'** options, please use these links to navigate between screens when using the system.

| Control                 | Usually located                                                                           | Action                                                                            |
|-------------------------|-------------------------------------------------------------------------------------------|-----------------------------------------------------------------------------------|
| Back to My COLLECT page | All screens within a<br>return except the main<br>page which shows<br>'Back to Home' page | Returns you to the<br>main page for your<br>user role ('Agent',<br>'Source' etc.) |
| Drill up                | Any data screen within<br>a return apart from the<br>header screen                        | Returns you to the previous data screen                                           |
| Return                  | Report screens, e.g. history and errors                                                   | Returns you to the previous screen                                                |
| Back                    | Notes screens                                                                             | Returns you to the previous screen                                                |
| View all                | Data entry screens<br>that have additional<br>linked data.                                | Takes you to the sub<br>module level details                                      |

## **Mode buttons**

Those buttons determine which operation mode the on-screen data form is in, and which operations are available.

Add View Edit Delete Status

Dark grey text on sunken button with light border = 'Active' mode

Black text on button and highlighted border = 'Available' mode

Light grey text on button with light border = 'Unavailable' mode

# Help

If you have any queries regarding school census in the first instance please contact your local authority.

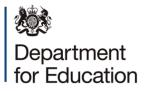

#### © Crown copyright 2016

This publication (not including logos) is licensed under the terms of the Open Government Licence v3.0 except where otherwise stated. Where we have identified any third party copyright information you will need to obtain permission from the copyright holders concerned.

To view this licence:

| visit    | www.nationalarchives.gov.uk/doc/open-government-licence/version/3    |
|----------|----------------------------------------------------------------------|
| email    | psi@nationalarchives.gsi.gov.uk                                      |
| write to | Information Policy Team, The National Archives, Kew, London, TW9 4DU |

#### About this publication:

enquiries <u>https://www.education.gov.uk/form/data-collection-request-form</u> download <u>www.gov.uk/government/publications</u>

Reference: DFE-00244-2015

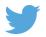

Follow us on Twitter: @educationgovuk

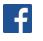

Like us on Facebook: <u>facebook.com/educationgovuk</u>